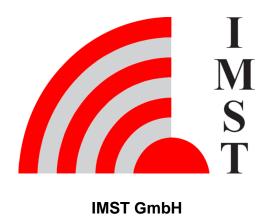

Carl-Friedrich-Gauß-Str. 2-4, D-47475 Kamp-Lintfort

# Wireless M-Bus Range Extender

Remote Access Protocol for Application Server

Version 1.3

#### **Document State**

final

**Date** 

November 2021

**Document ID** 

4000/40140/0165

© 2021 IMST GmbH - All rights reserved

## **History**

| Version | Datum      | Comment                                                                      |
|---------|------------|------------------------------------------------------------------------------|
| 1.0     | 28.09.2020 | Initial Version                                                              |
| 1.1     | 15.02.2021 | Status Bit 3 for LoRaWAN Activation<br>Procedure added in Application Status |
| 1.2     | 29.09.2021 | Updates for Firmware V1.1                                                    |
| 1.3     | 26.11.2021 | Segmented Services for Remote Access removed                                 |

### Aim of this document

This document includes a description of the Remote Access Protocol which is supported by the Wireless M-Bus Range Extender. This protocol enables applications to configure the Wireless M-Bus Range Extender over the air from application server side.

#### **Notation Info**

Suffix "b" = binary data

Suffix "h" = hexadecimal data

Without suffix = decimal data

Multi byte / octet fields are considered to be treated as unsigned integers with Least Significant Byte first unless explicitly noted

#### Content

- Remote Access Services Overview
- Summary of Services
- Accessible Resources

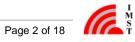

### Remote Access Services - Overview

LoRaWAN end nodes like the Wireless M-Bus Range Extender can be accessed through the LoRaWAN network server by means of so called downlink messages.

Many LoRaWAN network servers provide a RESTful api or gRPC interface which allows to enqueue such messages. Initiating a downlink message requires at least three information elements:

- 1. A mean to identify the LoRaWAN end device like the unique 64-Bit DeviceEUI
- 2. A LoRaWAN Port number which is part of the LoRaWAN messages
- 3. The message payload

The next sub chapters describe the message payload which transports the service requests or corresponding response messages.

Note: LoRaWAN supports a guaranteed payload capacity of 64 - 13 - 15 = 36 bytes.

# Simple not segmented Services via LoRaWAN Port 20<sub>h</sub>

The following sub chapters describe the supported services in more detail:

| Service             | Description                                                                                          |
|---------------------|----------------------------------------------------------------------------------------------------|
| Get                 | Used to read a resource                                                                              |
| Get Sub Items Count | Used to read the number of sub items within a resource e.g. the number of configured Calendar Events |
| Get Sub Item        | Used to read a specific sub item within a list of items                                              |
|                     |                                                                                                    |
| Set                 | Used to configure a resource                                                                         |
| Set Sub Item        | Used to configure a specifc sub item within a list of items                                          |
| Add Sub Item        | Used to append a new sub item to a list                                                              |
|                     |                                                                                                    |
| Delete              | Used to delete a resource                                                                            |
| Delete Sub Item     | Used to delete a single sub item within a list                                                       |

Table: Remote Access Services

Back to Top

#### **Remote Access Services - Details**

The following sub chapters include a detailed description of the implemented services:

#### Get

This service can be used to read a specific resource. In case of large resources the response might be transmitted as a series of segments which need to be reassembled before further processing.

#### Syntax:

Request: < Get > < Resource ID >

Response < Get Response > < Resource ID > < data >

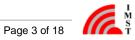

#### **Example: Get DateTime**

Request

< Get > < DateTime >

Response

< Get Response > < DateTime > < seconds since epoch ( 1.1.1970, midnight UTC/GMT ) as unsigned 32-Bit integer, LSB first >

$$<02_{h}><01_{h}><(35 \text{ 6E 7D 5F })_{h}>$$

#### **Get Sub Item Count**

This service can be used to retrieve the number of sub items from a resource.

#### Syntax:

Request: < Get Sub Items Count > < Resource ID >

Response < Get Sub Items Count Response > < Resource ID > < Count >

#### **Example: Get Calender Event Count**

Request

< Get Sub Items Count > < Calendar >

Response

< Get Sub Items Count Response > < Calendar > < 4 >

< 04h > < 02h > < 04h >

### **Get Sub Item**

This service can be used to read a single sub item with given index. The index is in the range 0 .. Count - 1

#### Syntax:

Request: < Get Sub Item > < Resource ID > < Index >

Response < Get Sub Item Response > < Resource ID > < Index > < data >

#### **Example: Get Calendar Event Item**

Request

< Get Sub Item > < Calendar > < Index : 03<sub>b</sub> >

 $<05_{h}><02_{h}><03_{h}>$ 

Response

< Get Sub Item Response > < Calendar > < 03 $_{\rm h}$  > < Calendar Event Item Data >

 $<06_h><02_h><03_h><$  Calendar Event Item Data >

Set

This service can be used to configure a given resource.

For resources which provide a list of sub items the complete list of sub items will be overwritten!

#### Syntax:

Request: < Set > < Resource ID > < data >

Response < Set Response > < Resource ID > < Status Code >

#### **Example: Set DateTime**

#### Request

< Set > < DateTime > < seconds since epoch (1.1.1970, midnight UTC/GMT) as unsigned 32-Bit integer, LSB first >

$$<07_{h}><01_{h}><(35 6E 7D 5F)_{h}>$$

#### Response

< Set Response > < DateTime > < Success >

$$<08_{h}><01_{h}><00_{h}>$$

#### Set Sub Item

This service can be used to change a given sub item of a given resource. In case the sub item doesn't exits a new sub item will be created and appended. The returned index will point to the new created item.

#### Syntax:

Request: < Set Sub Item > < Resource ID > < Index > < data >

Response < Set Sub Item Response > < Resource ID > < Index > < Status Code >

#### **Example: Set Calendar Event Item**

< Set Sub Item > < Calendar > < 03 $_{\rm h}$  > < Calendar Event Item Data >

$$<09_h><02_h><03_h><$$
 Calendar Event Item Data >

#### Response

< Set Sub Item Response > < Calendar > < Success >

$$< 0A_h > < 02_h > < 03_h > < 00_h >$$

#### Add Sub Item

This service can be used to create and append a new sub item of a given resource. The response contains the index of the new created item.

#### Syntax:

Request: < Add Sub Item > < Resource ID > < data >

Response < Add Sub Item Response > < Resource ID > < Index > < Status Code >

#### **Example: Add Calendar Event Item**

< Add Sub Item > < Calendar > < Calendar Event Item Data >

< 0B<sub>h</sub> > < 02<sub>h</sub> > < Calendar Event Item Data >

Response

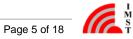

< Add Sub Item Response > < Calendar > < Success >

$$< 0C_h > < 02_h > < 04_h > < 00_h >$$

#### **Delete**

This service can be used to delete a given resource.

For resources which provide a list of sub items the complete list of sub items will be deleted!

#### Syntax:

Request: < Delete > < Resource ID >

Response < Delete Response > < Resource ID > < Status Code >

#### **Example: Delete All Calendar Events**

Request

< Delete > < Calendar all Events >

$$< 0D_{h} > < 02_{h} >$$

Response

< Delete Response > < Calendar all Events > < Success >

$$< 0E_h > < 02_h > < 00_h >$$

#### **Delete Sub Item**

This service can be used to delete a single sub item of given resource.

#### Syntax:

Request: < Delete Sub Item > < Resource ID > < Index >

Response < Delete Sub Item Response > < Resource ID > < Index > < Status Code >

#### **Example: Delete single Calendar Event Item**

Request

< Delete Sub Item > < Calendar > < Index: 3 >

$$<0F_{h}><02_{h}><03_{h}>$$

Response

< Delete Sub Item Response > < Calendar > < Success >

$$< 10_{h} > < 02_{h} > < 03_{h} > < 00_{h} >$$

Back to Remote Access Services - Overview

# Summary of Services

This table gives a summary of the implemented services, their service codes and syntax:

| # | Name                | Request Code    | Response Code   | Syntax                                                      |                                                                                 |
|---|---------------------|-----------------|-----------------|-------------------------------------------------------------|---------------------------------------------------------------------------------|
|   |                     |                 |                 | Request                                                     | Response                                                                        |
| 1 | Status Response     | n.a.            | 00 <sub>h</sub> |                                                             | < Status Response > <<br>Resource ID > <<br>Status Code >                       |
|   |                     |                 |                 |                                                             |                                                                                 |
| 2 | Get                 | 01 <sub>h</sub> | 02 <sub>h</sub> | < Get > < Resource ID >                                     | < Get Response > <<br>Resource ID > < data<br>>                                 |
| 3 | Get Sub Items Count | 03 <sub>h</sub> | 04 <sub>h</sub> | < Get Sub Items Count<br>> < Resource ID >                  | < Get Sub Items Count<br>Response > <<br>Resource ID > < Count<br>>             |
| 4 | Get Sub Item        | 05 <sub>h</sub> | 06 <sub>h</sub> | < Get Sub Item > ><br>Resource ID > < Index:<br>0Count -1 > | < Get Sub Item Response > < Resource ID > < Index > < data >                    |
|   |                     |                 |                 |                                                             |                                                                                 |
| 5 | Set                 | 07 <sub>h</sub> | 08 <sub>h</sub> | < Set > < Resource ID > < data >                            | < Set Response > <<br>Resource ID > <<br>Status Code >                          |
| 6 | Set Sub Item        | 09 <sub>h</sub> | 0A <sub>h</sub> | < Set Sub Item > <<br>Resource ID > < Index<br>> < data >   | < Set Sub Item Response > < Resource ID > < Index > < Status Code >             |
| 7 | Add Sub Item        | 0B <sub>h</sub> | 0C <sub>h</sub> | < Add Sub Item > <<br>Resource ID > < data<br>>             | < Add Sub Item Response > < Resource ID > <index> &lt; Status Code &gt;</index> |
|   |                     |                 |                 |                                                             |                                                                                 |
| 8 | Delete              | 0D <sub>h</sub> | 0E <sub>h</sub> | < Delete > < Resource<br>ID >                               | < Delete Response > <<br>Resource ID > <<br>Status Code >                       |
| 9 | Delete Sub Item     | 0F <sub>h</sub> | 10 <sub>h</sub> | < Delete Sub Item > <<br>Resource ID > < Index<br>>         | < Delete Sub Item<br>Response > <<br>Resource ID > < Index<br>> < Status Code > |

Table: Summary of Services

### **Status Codes**

The following table lists the possible returned **Status Codes**:

| # | Status  | Code            |
|---|---------|-----------------|
| 1 | Success | 00 <sub>h</sub> |
| 2 | Failure | 01 <sub>h</sub> |

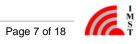

| 3 | Resource not found       | 02 <sub>h</sub> |
|---|--------------------------|-----------------|
| 4 | Sub Item Index not found | 03 <sub>h</sub> |

Table : Status Codes

Back to Top

# Accessible Resources

The following table lists the accessible resources, their corresponding identifier (Resource ID) and the provided services:

| # | Resource                         | Resource<br>ID  | Get | Get Sub<br>Item<br>Count | Get Sub<br>Item | Set | Set Sub<br>Item | Add Sub<br>Item | Delete | Delete Sub<br>Item |
|---|----------------------------------|-----------------|-----|--------------------------|-----------------|-----|-----------------|-----------------|--------|--------------------|
| 1 | DateTime                         | 01 <sub>h</sub> | yes | no                       | no              | yes | no              | no              | no     | no                 |
| 2 | Calendar<br>Events               | 02 <sub>h</sub> | yes | yes                      | yes             | yes | yes             | yes             | yes    | yes                |
| 3 | Application<br>Status            | 03 <sub>h</sub> | yes | no                       | no              | no  | no              | no              | no     | no                 |
| 4 | reserved                         | 04 <sub>h</sub> | no  | no                       | no              | no  | no              | no              | no     | no                 |
| 5 | Extras                           | 05 <sub>h</sub> | yes | no                       | no              | yes | no              | no              | no     | no                 |
| 6 | WM-Bus<br>Device Filter<br>Items | 06 <sub>h</sub> | yes | yes                      | yes             | yes | yes             | yes             | yes    | yes                |

Table : Accessible Resources

Back to Top

#### **Accessible Resources - DateTime**

The DateTime resource enables access to the current date and time of the WM-Bus Range Extender. The DateTime resource can be "Get" and "Set".

The data format looks as follows:

| Resource | DateTime                                                                 |
|----------|--------------------------------------------------------------------------|
| Format   | UTC, seconds since 01.01.1970, 00:00:00                                  |
| Octets   | 32 Bit, unsigned Integer, LSB first                                      |
| Example  | (19 9E 64 5F) <sub>h</sub>                                               |
|          | 5F649E19 <sub>h</sub> = 1.600.429.593 seconds since 01.01.1970, 00:00:00 |
|          | "2020-09-18 11:46:33"                                                    |

Table : DateTime Resource

**Example Set DateTime** 

< Set > < Resource ID > < DateTime >

 $< 07_{h} > < 01_{h} > < (199E645F)_{h} >$ 

#### Accessible Resources - Calendar Events

The Calendar resource enables access to the configurable Calendar Events. It is possible to get, set and delete the complete list of all sub items by means of the Tiny Transport Protocol (see User Manual) or to set, get and delete only one sub item per request.

The data format of a single sub item looks as follows:

| Resource | Calendar Event                                                                |                          |                 |                      |                                              |  |
|----------|-------------------------------------------------------------------------------|--------------------------|-----------------|----------------------|----------------------------------------------|--|
| Format   | Event ID                                                                      | Filter Group ID          | Repetition Type | Repetition Step Size | Date & Time (UTC)                            |  |
| Octets   | 8 Bit                                                                         | 8 Bit                    | 8 Bit           | 8 Bit                | 32 Bit, LSB first                            |  |
| Example  | 41 <sub>h</sub> = Receive and<br>record in C/T-Mode<br>see Application Events | FF <sub>h</sub> = always | 03h = Daily     | 00h                  | ( 19 9E 64 5F ) <sub>h</sub><br>see DateTime |  |

Table: Calendar Event

#### Event ID

The event type defines the kind of action to be performed. A list of possible Event Types is given here: Application Events

#### • Filter Group ID

This element is only used in combination with Wireless M-Bus reception / recording types. It defines the group of WM-Bus Filter Items which should be applied during a Wireless M-Bus reception / recording phase.

Note: The value 255 (FF<sub>h</sub>) is reserved and means that all configured Wireless M-Bus Filters should be applied independent of their own configured Filter Group ID

#### • Repetition Type

The repetition type defines the periodicity of an event:

- 0 = No repetition, single event, can be used for test purpose
- 1 = Every Minute
- 2 = Hourly
- 3 = Daily
- 4 = Weekly
- 5 = Monthly

#### • Repetition Step Size

The repetition step size is a second parameter which defines the periodicity of an event:

Example 1: Repetition Type = 2 ( Hourly ), Repetion Step Size = 2 => Repetiton Interval = every 2 + 1 = 3 hours

Example 2: Repetition Type = 3 ( Daily ), Repetion Step Size = 0 => Repetition Interval = every 0 + 1 = 1 days

The date / time element defines when the event should be scheduled for the first time.

**Example Add Calendar Event SubItem** 

< Add Sub Item > < Resource ID > < Calendar Event Sub Item >

 $< 0B_h > < 01_h > < (41 FF 03 00 19 9E 64 5F)_h >$ 

# **Accessible Resources - Application Events**

The following table lists all application events

| Event Name                        | Event ID        | via Calendar    | via HCI Interface | Description                                                                                                    |
|-----------------------------------|-----------------|-----------------|-------------------|----------------------------------------------------------------------------------------------------|
| None                              | 00 <sub>h</sub> | no              | no                | Invalid event                                                                                                    |
| UI Events                         |                 |                 |                   |                                                                                                    |
| Show Status                       | 01 <sub>h</sub> | yes             | yes               | Output of internal status on LED                                                                                                    |
| Push Button                       | 02 <sub>h</sub> | yes             | yes               | Simulates the push button<br>function: performs<br>LoRaWAN Activation per<br>OTAA or ABP or if already<br>activated displays the status<br>on LED |
| LED Off                           | 03 <sub>h</sub> | yes             | yes               | Set LED off                                                                                                    |
| LED Red                           | 04 <sub>h</sub> | yes             | yes               | Set LED red color                                                                                                    |
| LED Green                         | 05 <sub>h</sub> | yes             | yes               | Set LED green color                                                                                                    |
| LED Yellow                        | 06 <sub>h</sub> | yes             | yes               | Set LED yellow color                                                                                                    |
| LED Red Blinking                  | 07 <sub>h</sub> | yes             | yes               | Set LED red blinking                                                                                                    |
| LED Green Blining                 | 08 <sub>h</sub> | yes             | yes               | Set LED green blinking                                                                                                    |
| LED Yellow Blinking               | 09 <sub>h</sub> | yes             | yes               | Set LED yellow blinking                                                                                                    |
| LoRaWAN Events                    |                 |                 |                   |                                                                                                    |
| LoRaWAN Activate                  | 20 <sub>h</sub> | not recommended | yes               | Activate LoRaWAN Stack per OTAA or ABP                                                                                                    |
| LoRaWAN Deactivate                | 21 <sub>h</sub> | not recommended | yes               | Deactivate LoRAWAN<br>Stack                                                                                                    |
| System Events                     |                 |                 |                   |                                                                                                    |
| Get Network Time                  | 30 <sub>h</sub> | yes             | yes               | Request system time via<br>LoRaWAN MAC command.<br>On response the system<br>time will be synchronized.                                           |
| Send Application Status           | 31 <sub>h</sub> | yes             | yes               | Transmit Application Status via LoRaWAN                                                                                                    |
| WM-Bus Events                     |                 |                 |                   |                                                                                                    |
| Receive in S-Mode and record      | 40 <sub>h</sub> | yes             | yes               | Enable receiver for Wireless<br>M-Bus S-Mode, received<br>messages will be filtered<br>and stored in non-volatile<br>flash memory.                |
| Receive in C/T-Mode and record    | 41 <sub>h</sub> | yes             | yes               | Enable receiver for Wireless<br>M-Bus C/T-Mode, received<br>messages will be filtered<br>and stored in non-volatile<br>flash memory               |
| Receiver Off                      | 42 <sub>h</sub> | yes             | yes               | Disable receiver                                                                                                    |
| Start Upload                      | 43 <sub>h</sub> | yes             | yes               | Disable receiver and start upload of stored WM-Bus messages via LoRaWAN                                                                           |
| Receive S-Mode and output via HCI | 44 <sub>h</sub> | yes             | yes               | Enable receiver for Wireless<br>M-Bus S-Mode, received<br>messages will be forwarded<br>via HCI                                                   |

| Received C/T-Mode and output via HCI | 45 <sub>h</sub> | yes | yes | Enable receiver for Wireless<br>M-Bus C/T-Mode, received<br>messages will be forwarded<br>via HCI |
|--------------------------------------|-----------------|-----|-----|---------------------------------------------------------------------------------------------------|
|--------------------------------------|-----------------|-----|-----|---------------------------------------------------------------------------------------------------|

Table : Application Events

Back to Accessible Resources - Calendar Events

### **Accessible Resources - Application Status**

The Application Status includes the following information elements:

| Resource | Applicatio<br>n Status    |                             |                      |                                |                      |                                       |                                           |                                       | Firmware V1.1 ff.           |                     |
|----------|---------------------------|-----------------------------|----------------------|--------------------------------|----------------------|---------------------------------------|-------------------------------------------|---------------------------------------|-----------------------------|---------------------|
| Format   | Date and<br>Time<br>(UTC) | Firmware<br>Version         | Last Sync<br>Time    | Reset<br>Counter <sup>1)</sup> | Status<br>Bits       | WM-Bus<br>Rx<br>Counter <sup>2)</sup> | WM-Bus<br>Stored<br>Counter <sup>2)</sup> | WM-Bus<br>Tx<br>Counter <sup>2)</sup> | Battery<br>Voltage<br>in mV | Firmware<br>Type    |
| Octets   | 32 Bit, LSB<br>first      | 16 Bit, Minor version first | 32 Bit, LSB<br>first | 32 Bit, LSB<br>first           | 16 Bit, LSB<br>first | 32 Bit, LSB<br>first                  | 32 Bit, LSB<br>first                      | 32 Bit, LSB<br>first                  | 16 Bit, LSB<br>first        | 8 Bit               |
| Example  | see DateTim<br>e          | e.g. ( 07 01 )<br>h<br>V1.7 | see DateTim<br>e     |                                |                      |                                       |                                           |                                       | z.B. 3450 mV                | e.g. 0 =<br>Release |

#### Date and Time

Contains the current date and time in seconds since 01.01.1970 00:00:00

#### • Firmware Version

Minor and major firmware version

#### • Last Sync Time

Contains the time stamp of the latest sychronization via local or air interface

#### Reset Counter 1)

Contains the number of device resets

#### Status Bits

This field includes several Status Bits:

Bit 0: 1 = LoRaWAN Stack is not activated

Bit 1:1 = Network Time is not synchronized

Bit 2: 1 = System Time is not synchronized

Bit 3: 1 = LoRaWAN Activation Procedure is ongoing

Bit 4: 1 = LoRa Configuration is invalid

Bit 5: 1 = WM-Bus Device Filter list is empty

Bit 6: 1 = Calendar event list is empty

Bit 7: Reserved

Bit 8: 1 = Flash Memory full condition detected

Bit 9:1 = Flash Memory CRC error detected

#### • WM-Bus Rx Counter 2)

Total received WM-Bus packets before any packet filtering since last counter reset

#### • WM-Bus Stored Counter 2)

Number of stored WM-Bus packets after packet filtering

#### • WM-Bus Tx Counter 2)

Number of uploaded WM-Bus packets

#### Battery Voltage <sup>3)</sup>

The battery voltage is measured just before transmitting this status message. The value is returned in Millivolts.

#### Firmware Type <sup>3)</sup>

This element indicates different types of firmware verson: e.g. official released version or field test beta version:

0 = Release

1 = Field Test Beta Version

X = Reserved

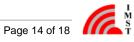

#### Info

- 1) The Reset Counter is copied to the non-volatile memory earliest 30 seconds after system start.
- <sup>2)</sup> The WM-Bus packet counters are written into the non-volatile memory earliest 30 seconds after last increment. These counters can be reset by means of an HCI message.
- 3) Battery Voltage and Firmware Type are available in Firmware V1.1

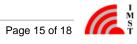

#### **Accessible Resources - Extras**

This resource provides some extra configuration parameters which control the behaviour of the Wireless M-Bus Range Extender.

| Resource | Extras                       |
|----------|------------------------------|
| Format   | Option Bits                  |
| Octets   | 32 Bit, LSB first            |
| Exampel  | < 03 00 00 00 > <sub>h</sub> |

#### Options Bits

This field includes several configuration bits:

Bit 0 : Duplicate WM-Bus Packet Filter:

0 = disabled

1 = enabled

Bit 1: Duplicate WM-Bus Packet Filter with CRC:

0 = Verfication of WM-Bus Header bytes only

1 = Verification of WM-Bus Header bytes and additional Packet CRC

Note: Bit 0 must be enabled too

Bit 2 - 3: reserved for future

Bit 4: LED usage for status signalling:

0 = disabled

1 = enabled

Bit 5: WM-Bus Messages with RSSI (Firmware Version 1.1)

0 = disabled

1 = enabled

Note: WM-Bus Message including RSSI will be uploaded on dedicated LoRaWAN Ports.

Bit 6 - 31: reserved for future

#### **Accessible Resources - WM-Bus Device Filter Items**

A single WM-Bus Device Filter Item includes the following information elements:

| Resource | WM-Bus Device Filter Item           |              |         |       |                       |                 |
|----------|-------------------------------------|--------------|---------|-------|-----------------------|-----------------|
| Format   | WM-Bus Address Fields <sup>1)</sup> |              |         |       | Address Field<br>Mask | Filter Group ID |
|          | Manufacturer<br>ID                  | Device<br>ID | Version | Туре  | Wash                  |                 |
| Octets   | 16 Bit                              | 32 Bit       | 8 Bit   | 8 Bit | 8 Bit                 | 8 Bit           |
| Example  |                                     |              |         |       |                       |                 |

#### • WM-Bus Address Fields

A sequence of 8 bytes in total which are transmitted in the header of each Wireless M-Bus packet.

#### Address Field Mask

This mask defines which of the single WM-Bus Address Field Bytes is used for comparison with every received WM-Bus packet.

Bit 0 = Type

Bit 1 = Version

Bit 2 .. 5 = Device ID Bytes

Bit 6 .. 7 = Manufacturer ID Bytes

#### • Filter Group ID

This element is only used to group several filter items.

Note: The value 255 (FF<sub>h</sub>) is reserved and means that this filter item should be applied always, independently of the configuration of an Calendar Event

Back to WM-Bus Range Extender Servcies

<sup>1)</sup> The byte ordering of multi byte fields is the same as in the Wireless M-Bus packets transmitted over the air.